# เจาะลึก Technical ตอน Pivot Points

สวัสดีครับ ท่านนักลงทุน ตามที่ว่ากันไปในฉบับที่แล้ว ฉบับ นี้ขอออกนอกเรื่องแท่งเทียนเพื่อเปลี่ยนบรรยากาศ มาเล่าถึงเครื่องมือ ที่พัฒนาขึ้นมาสำหรับคนเล่นเดย์เทรดโดยเฉพาะครับ เครื่องมือนี้ เรียกว่า Pivot Point

#### Pivot Points

เป็นเครื่องมือที่นักวิเคราะห์เทคนิค นิยมใช้สำหรับหาแนว รับ แนวต้าน และทิศทางของราคา ในระยะสั้นๆ เพราะหาได้ทันทีและ สะดวกกว่าการลากเส้นแนวรับแนวต้าน หรือเส้นแนวโน้มจากกรา<mark>ฟ</mark> ด้วยตนเอง

การหาค่า Pivot Point ง่าย มากครับ คือดูจากแท่งเทียนก่อนหน้า เพียงแท่งเดียวเท่านั้น โดยใช้ข้อมูล จุดสูงสุด จุดต่ำสุด และราคาปิด มา ้คำนวณ

เนื่องจากในต่างประเทศ Pivot Point เป็นที่นิยมในวงกว้าง จึงมี การคิดค้น วิธีการคำนวณออกมา หลายสำนัก เช่น **Fibonacci - Pivot Point, Demark Pivot Point เป็นต้น** แต่สำหรับ Technical Magic*เ*รา

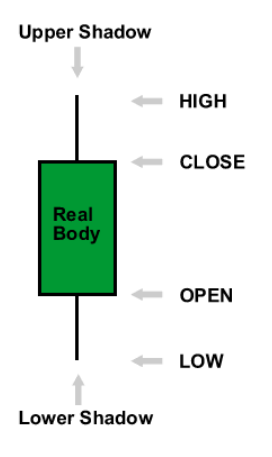

้จะนำต้นฉบับดั้งเดิม คือแบบ **Standard** มาคุยกันครับ

ี แนวคิดคือ นักลงเก็งกำไรจะใช้ข้อมูลของวันก่อนหน้า มา คำนวณหา แนวรับที่ 1,2 และแนวต้านที่ 1,2 สำหรับการเก็งกำไร ของวันถัดมา

ภายใต้หลักการนี้ สามารถนำมาประยุกต์กับช่วงเวลาการ ลงทุน ในแต่ละ Time Frame ได้คร่าวๆ ดังนี้

- ดูกราฟ 1,5,10,15 นาที ใช้ Pivot Point ที่คิดจากแท่ง Day ี่ก่อนหน้า
- ดูกราฟ 30,60 นาที ใช้ Pivot Point ที่คิดจากแท่ง Week ก่อน หน้า
- ดูกราฟ รายวัน ใช้ Pivot Point ที่คิดจากแท่ง Month ก่อนหน้า
- ดูกราฟ รายสัปดาห์,เดือน ใช้ Pivot Point ที่คิดจากแท่ง Year ี ก่อนหน้า

ยกตัวอย่างเช่น ถ้าเราใช้กราฟ 10 นาทีในการเก็งกำไร ก็จะ นำค่า **Pivot Point** ที่คำนวณได้จากวันก่อนหน้ามาใช้ และใช้ไปตลอด ทั้งวัน จนถึงวันถัดไปจึงค่อยคำนวณใหม่ หรือ หากเราใช้กราฟรายวัน ก็จะต้องคำนวณค่าใหม่ทุกวันที่ 1 (ขึ้นแท่งเดือนใหม่) และใช้ค่าที่ ้คำนวณได้นี้ไปตลอดจนจบเดือนนั่นเองครับ

## การหาค่า Pivot Points

ในที่นี้จะเป็นการหาค่าแบบ **Standard** นะครับ โดย หลักการคือ นำค่า 3 ค่า ของแท่งก่อนหน้า จุดสูงสุด(H) จุด ต่ำสุด(L) และราคาปิด(C) มาคำนวณค่า 5 ค่า ได้แก่ ค่า <mark>Pivot Point</mark> ค่าแนวรับที่ 1,2 และแนวต้านที่ 1,2 มีสูตรในการคำนวณดังนี้ครับ

> Pivot Point  $(P) = (H+L+C) / 3$ แนวรับที่ 1 (S1) = P - (H- P) แนวรับที่ 2 (S2) = P - (H- L) แนวต้านที่ 1 (R1) = P + (P− L) แนวต้านที่ 2 (R2) = P + (H- L)

ใครจำสูตรไม่ได้ก็ไม่เป็นไรนะครับ โปรแกรมสำเร็จรูป ส่วนใหญ่มีให้เรียกใช้ได้ทันทีไม่ต้องไปนั่งคิดเองครับ

# การตีความและนำไปใช้

้มีหลักการง่ายๆ ดังนี้ครับ

1. Pivot Point ใช้ข้อมูลก่อนหน้า มาเป็นแนวอ้างอิงสำคัญในวัน ปัจจุบัน ดังนี้

- หากราคาปัจจุบัน ยืนเหนือ Pivot Point แสดงถึงภาพในฝั่งบวก ทิศทางขาขึ้น มุ่งไปสู่ R1
- หากราคาปัจจุบัน > R1> Pivot Point แสดงถึงกำลังในขาขึ้นที่มีมาก มุ่งไปสู่ R2
- หากราคาปัจจุบัน ยืนใต้ Pivot Point แสดงถึงภาพในฝั่งลบ ทิศทางขาลง มุ่งไปสู่ S1
- $-$  หากราคาปัจจุบัน < S1< Pivot Point

แสดงถึงกำลังในขาลงที่มีมาก มุ่งไปสู่ S2

2. เส้นแนวรับและแนวต้าน (Support, Resistance) หากราคาไป ถึงแล้วไม่ข้าม อาจเป็นสัญญาณเตือนการกลับตัว ให้ดูรูปแบบ ราคา(Price Pattern) และอินดิเคเตอร์ประกอบ

.3. ใช้แนว R2 และ S2 เป็นตัวชี้ภาวะ Overbought และ Oversold ตามลำดับ แม้ราคาจะมีกำลังที่มากในทิศทางขาขึ้นหรือลง แต่ ์ อาจมีการพักตัวเล็ก ๆ ก่อน ●

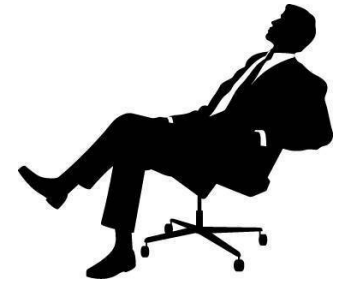

## การเรียกใช้จาก ASPEN

การเรียกดูค่า **Pivot Point** ทำได้ดังนี้ โดยหลังจากเรียก กราฟราคาขึ้นมาแล้วทำดังนี้ครับ

### 1. กดที่ป่มเพิ่ม Overlay

ที่หน้าจอกราฟ ให้คลิ๊กขวา เลือก **Add Overlay** จะมี หน้าต่างเครื่องมือให้เลือกดังรป

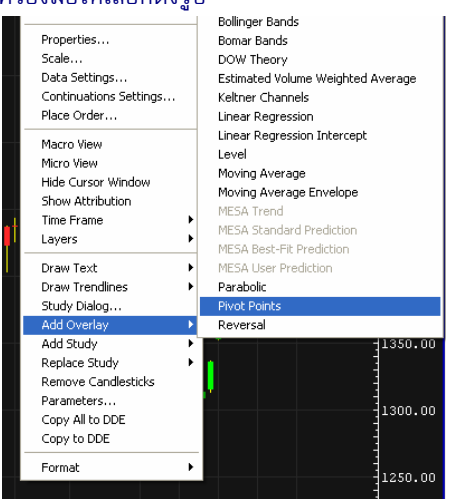

จากนั้นที่ด้านล่างเลือก **Pivot Points** จะได้กราฟ

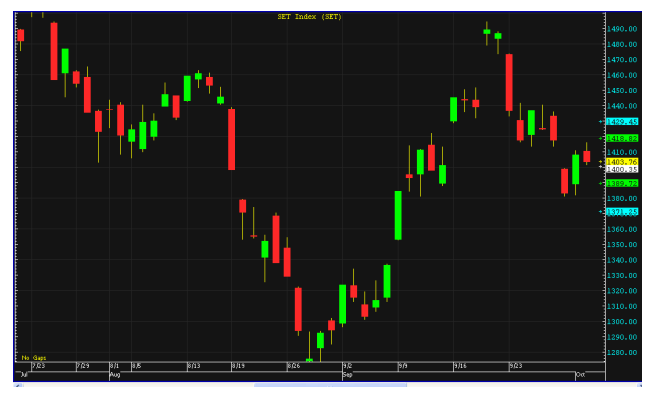

## 2. เพิ่มเติม

เนื่องจากเป็นการนำข้อมูลในอดีตที่คาบเวลาต่างกันมา คิด ทำให้โปรแกรมอาจสับสน โดยสิ่งที่เจอคือ

- กราฟ ระดับวัน สัปดาห์ เดือน ปี จะใช้ข้อมูลจากแท่งก่อนหน้า มาคิดเลย (ได้ผลเหมือนรูปด้านบน)

- กราฟ ระดับหน่วยนาทีลงมา โปรแกรมจะพยายามแบ่งช่วงให้ และตีเส้นเป็นช่วงๆ แต่ก็มีความคลาดเคลื่อนในการแบ่งช่วงเวลาที่ ไม่เท่ากันบ้างครับ ●

# าก ASPEN " " " " " " " " " การเรียกใช้จาก eFinance

สำหรับ <mark>eFinance</mark> นั้น หลังจาก log in เลือก Insert – – > **Graph** แล้ว ก็มาจัดการใส่ <mark>Indicator</mark> กันได้เลยครับ

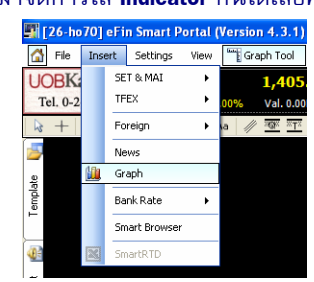

1. เลือกใส่ Indicator

คลิ๊กที่ปุ่ม **Add Indicator** ด้านขวาเลือก **Add Indicator** 

#### to active Panel

ให้เลือกจาก Index Indicators - - > Pivot Points Level

#### $[$ .PIVOT] ดังรูปครับ

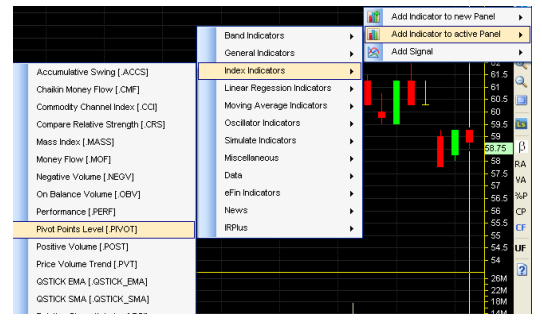

## จะได้กราฟดังรูปครับ

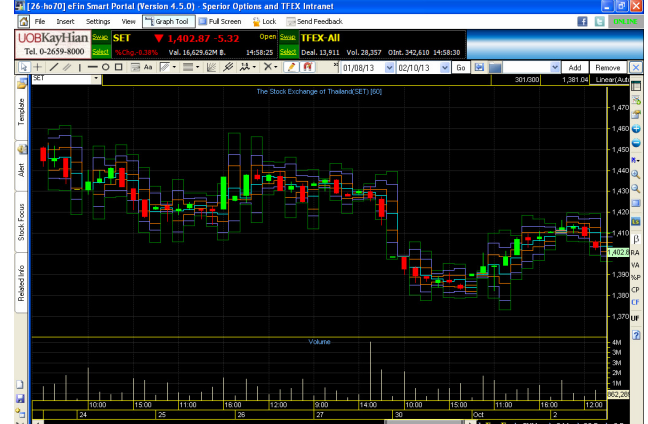

### 2. เพิ่มเติม

โปรแกรมนี้จะคิดค่าจากแท่งก่อนหน้าเสมอไม่ว่าจะดู ด้วยกราฟระดับใด เช่นหากดูกราฟ 5 นาที ก็จะคิดจาก 5 นาที ก่อนหน้า ซึ่งจะได้ช่วงที่แคบเกินไปครับ ●

รายงานฉบับนี้จัดทำขึ้นโดยข้อมูลเท่าที่ปราญและเชื่อว่าเป็นที่น่าเชื่อถือไม่แก่นก็เป็นการในข้อมูลเว็บการแข่งข้อมูลนั้นๆ โดยบริษัทหลักทรัพย์ ยูโอปี เคย์ เฮียน (ประเทศไทย) จำกัด (มหาชม)<br>ผู้จัดทำขอสงวนสิทธ์ในการปลี่ยนเปลงความห